# **A UCI TMF TUTORIAL: FINDING TARGETING VECTORS AND DOWNLOADING SEQUENCE FOR A MUTANT ALLELE OF YOUR GENE OF INTEREST VIA THE INTERNATIONAL KNOCKOUT MOUSE CONSORTIUM (IKMC) MARTSEARCH WEB PAGE**

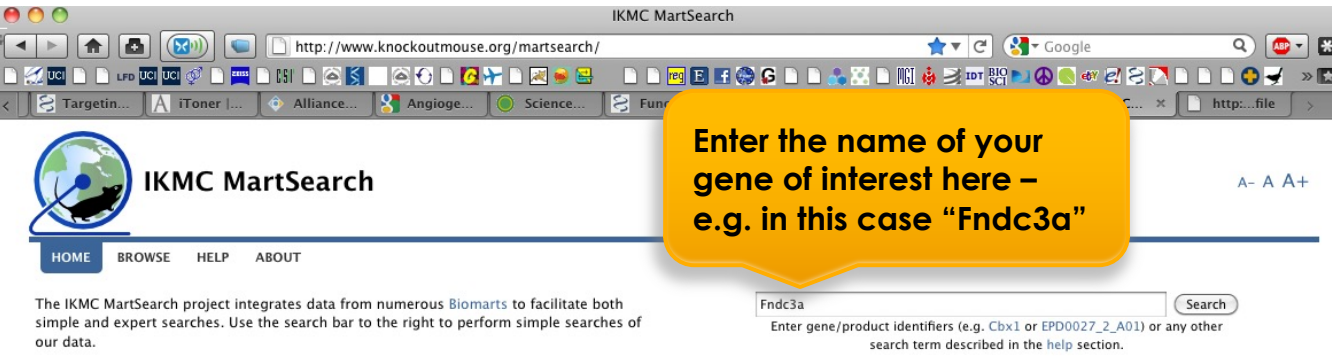

#### **Viewing IKMC Data in Ensembl**

Most of the products/data found within this portal can also be viewed as DAS tracks in the Ensembl genome browser. Follow these links to have the tracks automatically activated for you:

el IKMC alleles in Ensembl Mouse el IKMC alleles on orthologous genes in Ensembl Human

### **Federated Searches**

The links below take you to the standard MartView interface for several examples of federated queries:

- 1. Find all IKMC targeted ES cells for genes encoding transcription factors on Chromosome 1. (This query joins IKMC Projects/Alleles to Ensembl).
- 2. Find all IKMC mice available from the EMMA Repository with information on the vector used to make the mutation. (This query joins IKMC Targeting Repository to Mouse Production data).
- 3. Find all IKMC targeted ES cells for genes expressed in heart. (This query joins IKMC Projects/Alleles to EurExpress).

### **The Biomarts**

This portal integrates information on IKMC mouse knockout resources with numerous other relevant datasets, including Ensembl, Europhenome, EurExpress and EMMA, For more information about this portal and the way in which it unites and searches the data, please see the about page.

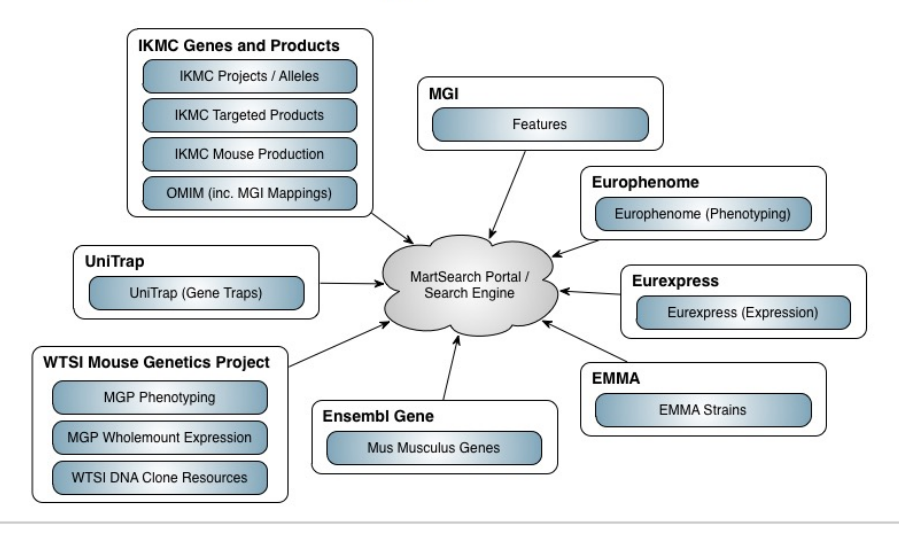

#### **Information for Developers**

All the code and data that we produce is open-source and free to use. The following links will guide you to our source-code and documentation on how you can interact with the services we provide.

- All the code used to create this portal
- . The ruby API used to interact with the Biomarts
- Using our search engine in your application

# **The results page**

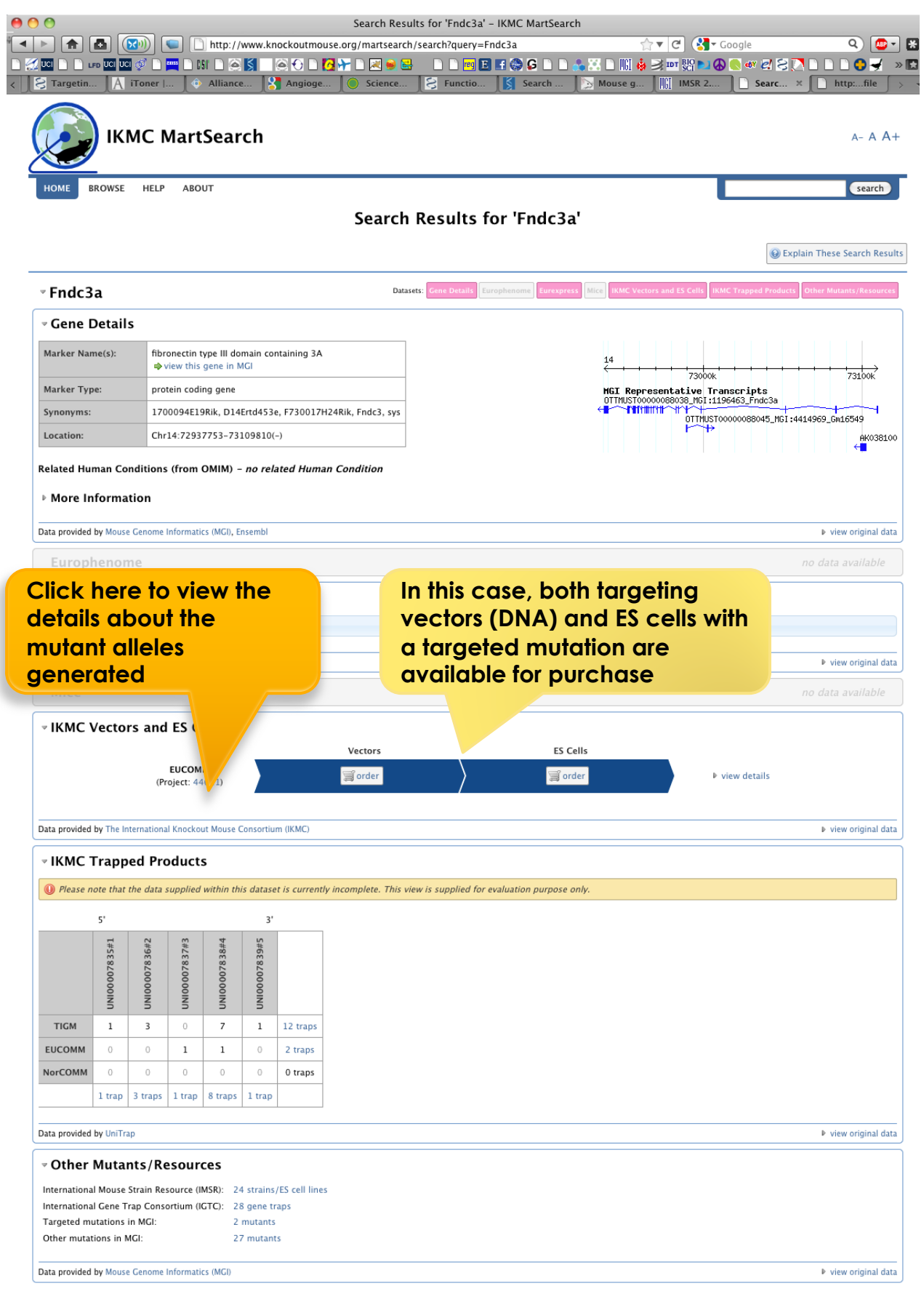

## **The Project Report page – more details of the mutant alleles**

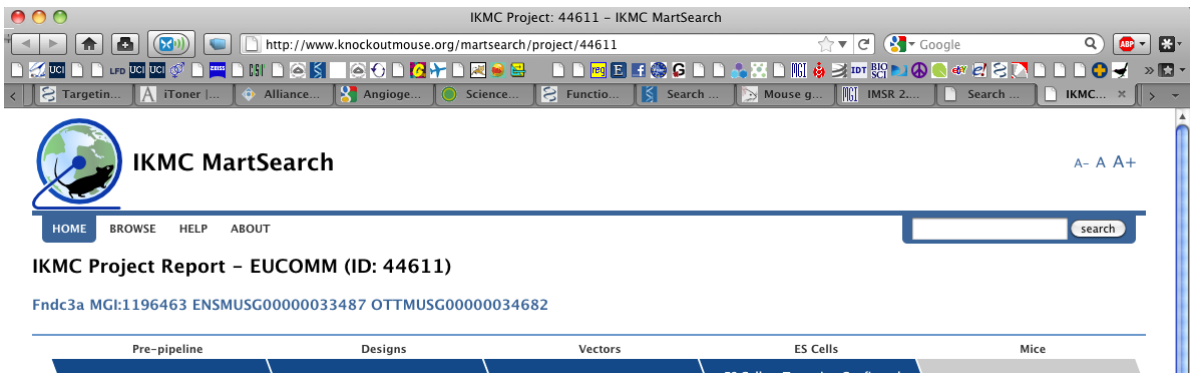

**Currently, two types of targeted alleles are available. Both alleles are "mutant first"; i.e. the presence of the [splice acceptor – IRES- lacZ – poly A] cassette may result in a truncated, non-functional protein product. The locus can be reverted to a nearly wildtype sequence by expression of Flp recombinase, which will excise sequences between the Frt sites. In the case of the "conditional potential" allele, this will leave one or more exons of the gene flanked by two loxP sites ("floxed"). Expression of cre recombinase should cause deletion of the (in this example) two floxed exons. The location of the loxP sites is designed to generate a frame-shift mutation that should result in degradation of any remaining mRNA via nonsense-mediated decay (NMD) systems.**

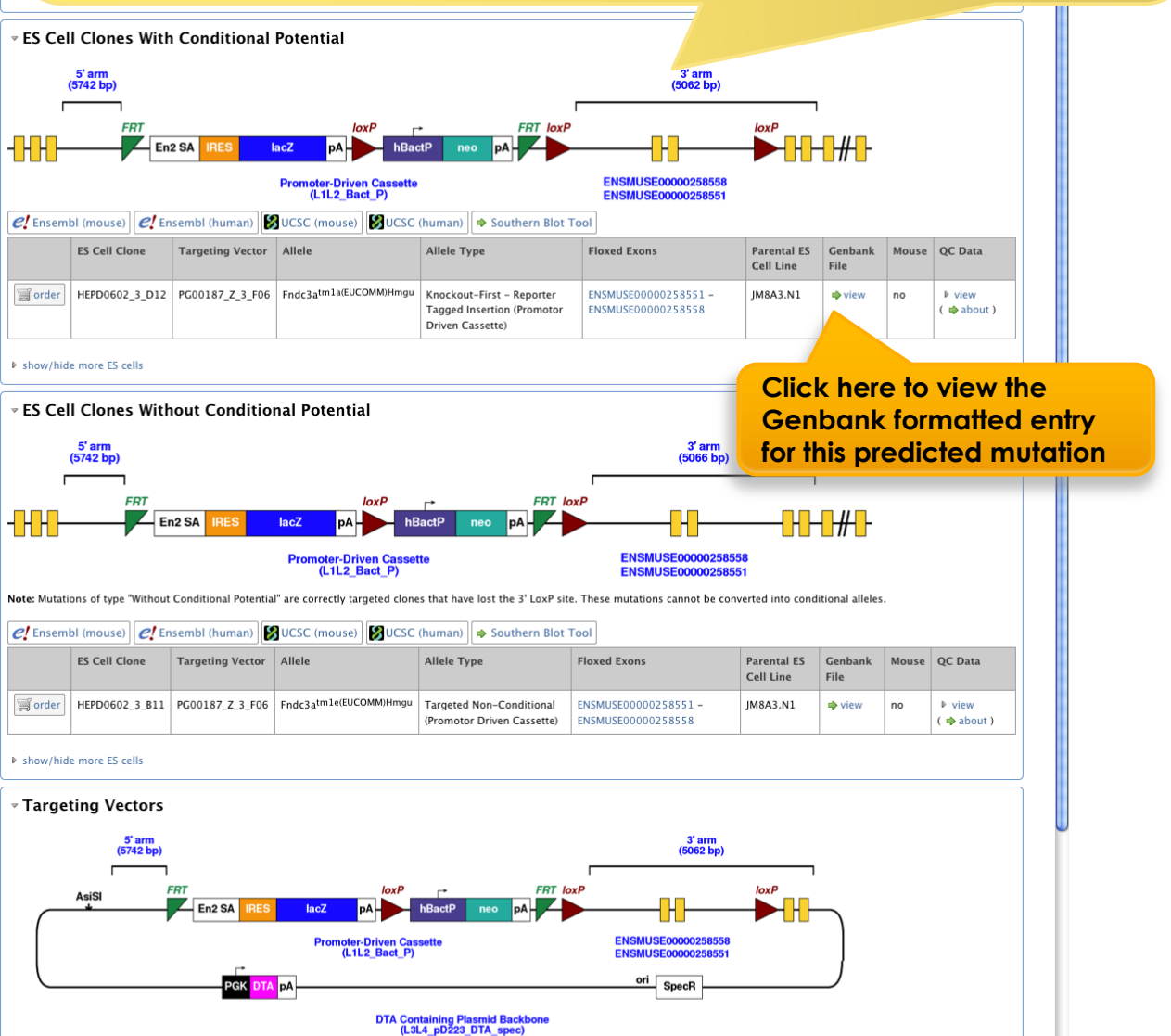

## **Details of the predicted mutant allele in GenBank format**

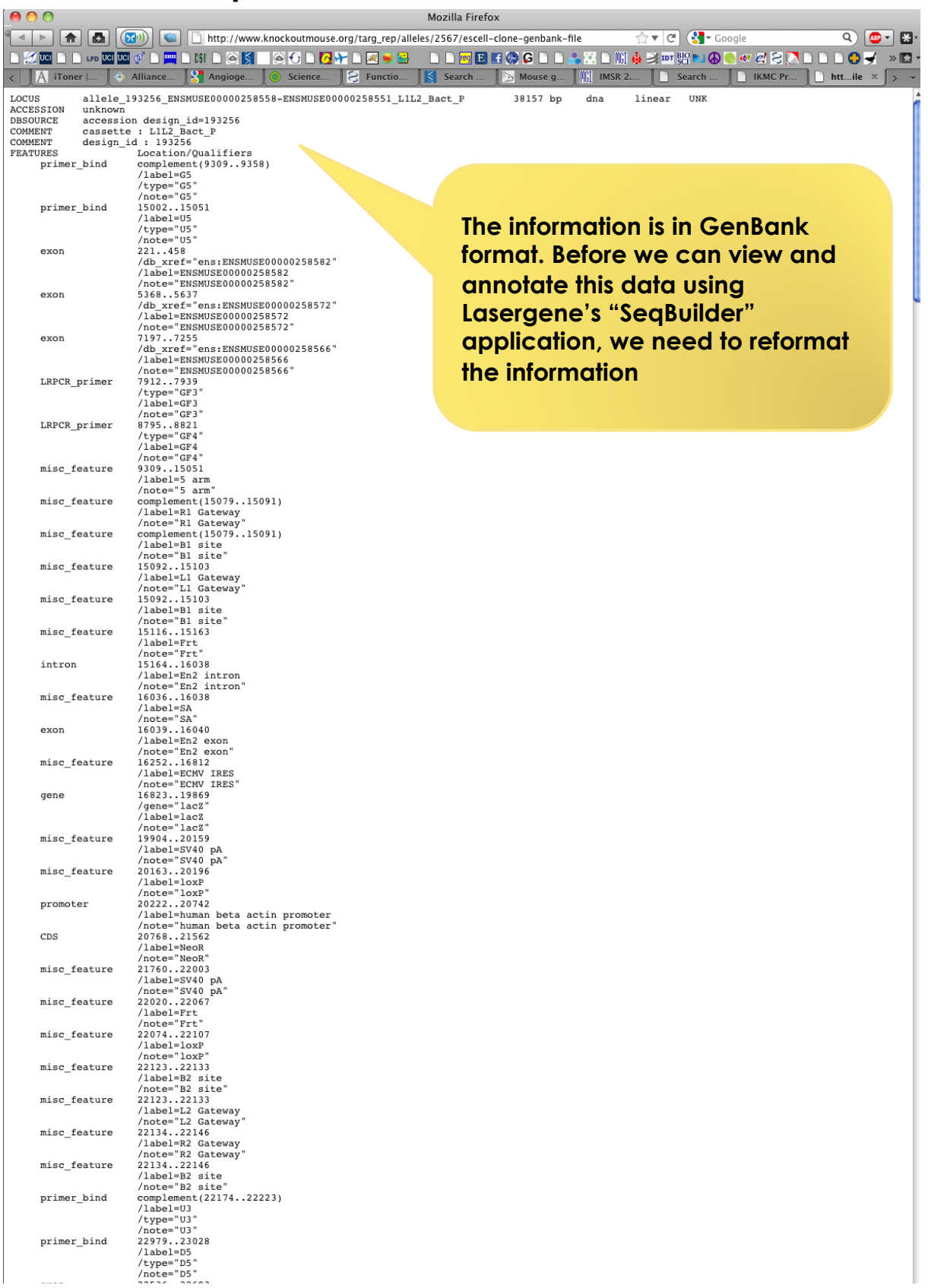

### **Copy and paste the information from your browser into a suitable text editor application – e.g. MS-Word**

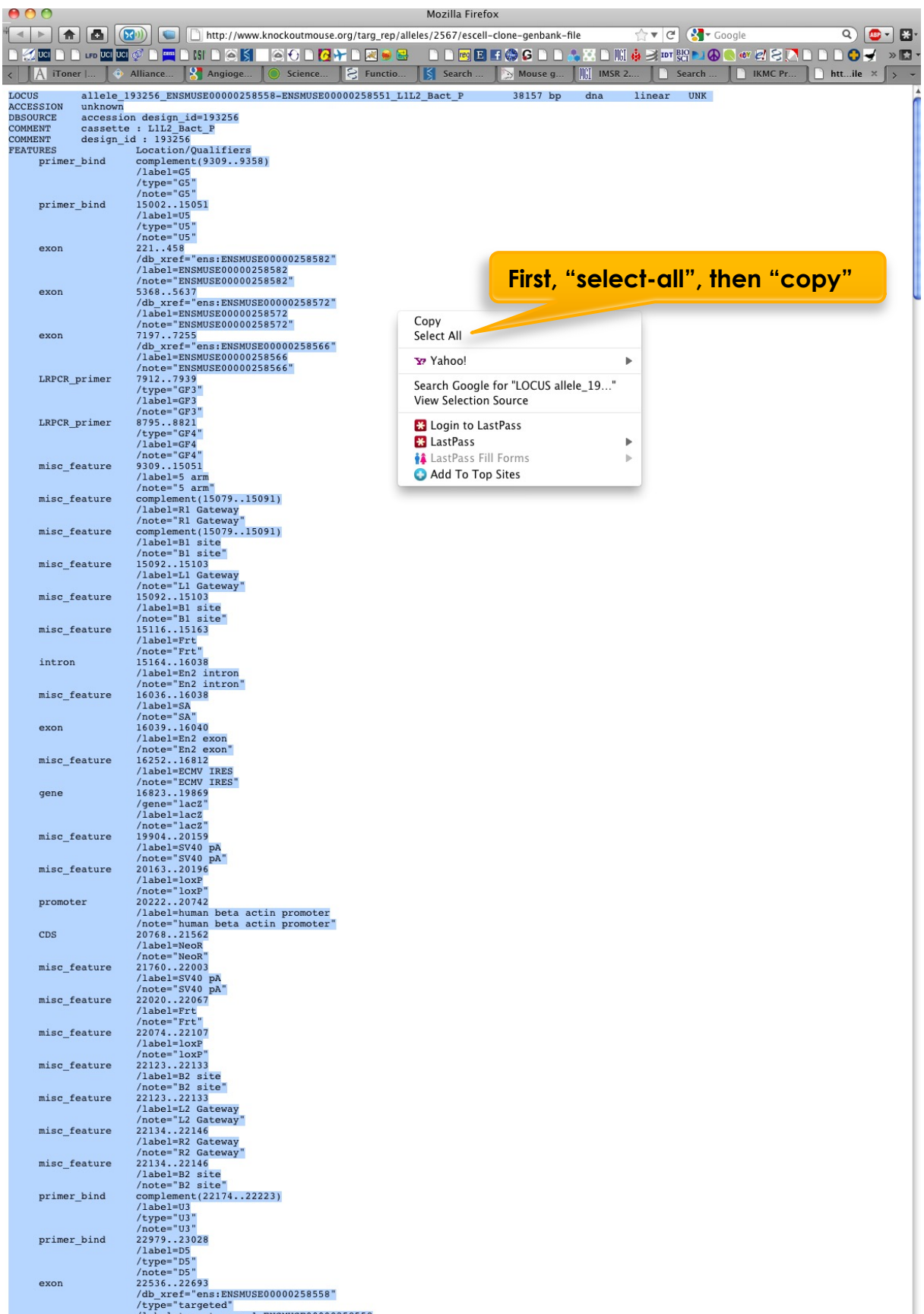

## **Copy and paste the information from your browser into a suitable text editor application – e.g. MS-Word**

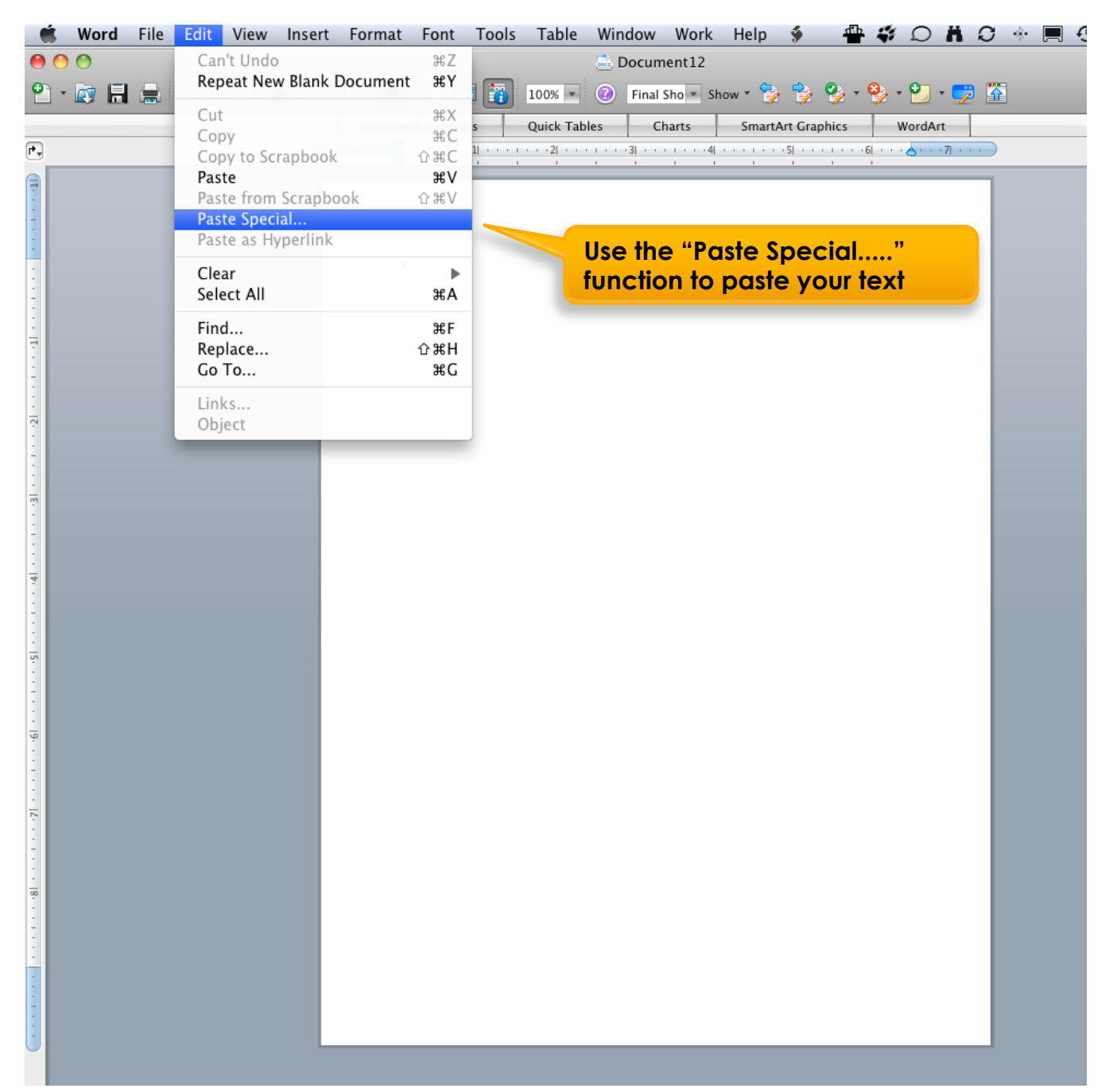

### **Copy and paste the information from your browser into a suitable text editor application – e.g. MS-Word**

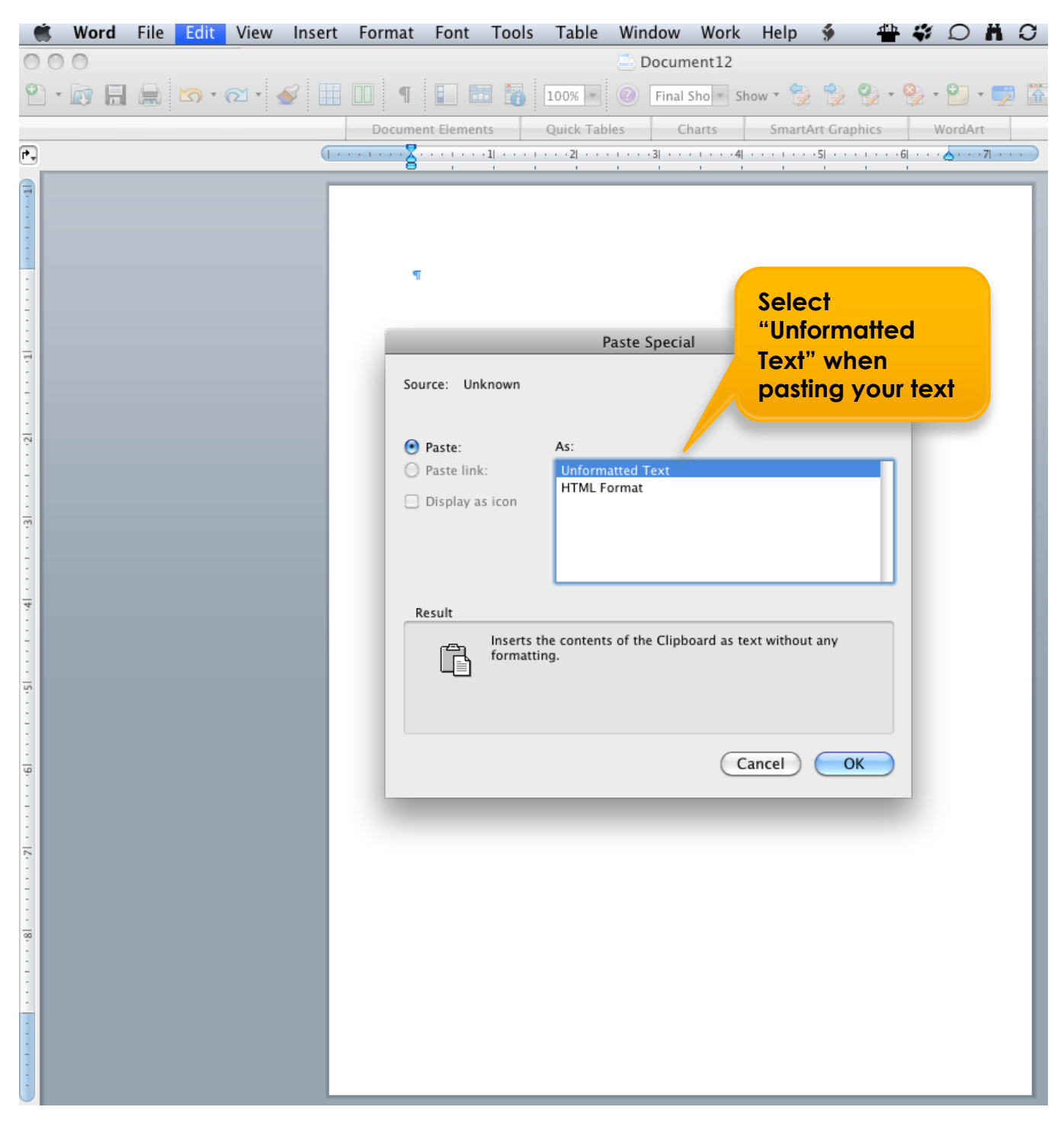

# **To enable the Lasergene suite's "EditSeq" application to import your data, save the GenBank-formatted information as a text (.txt) file**

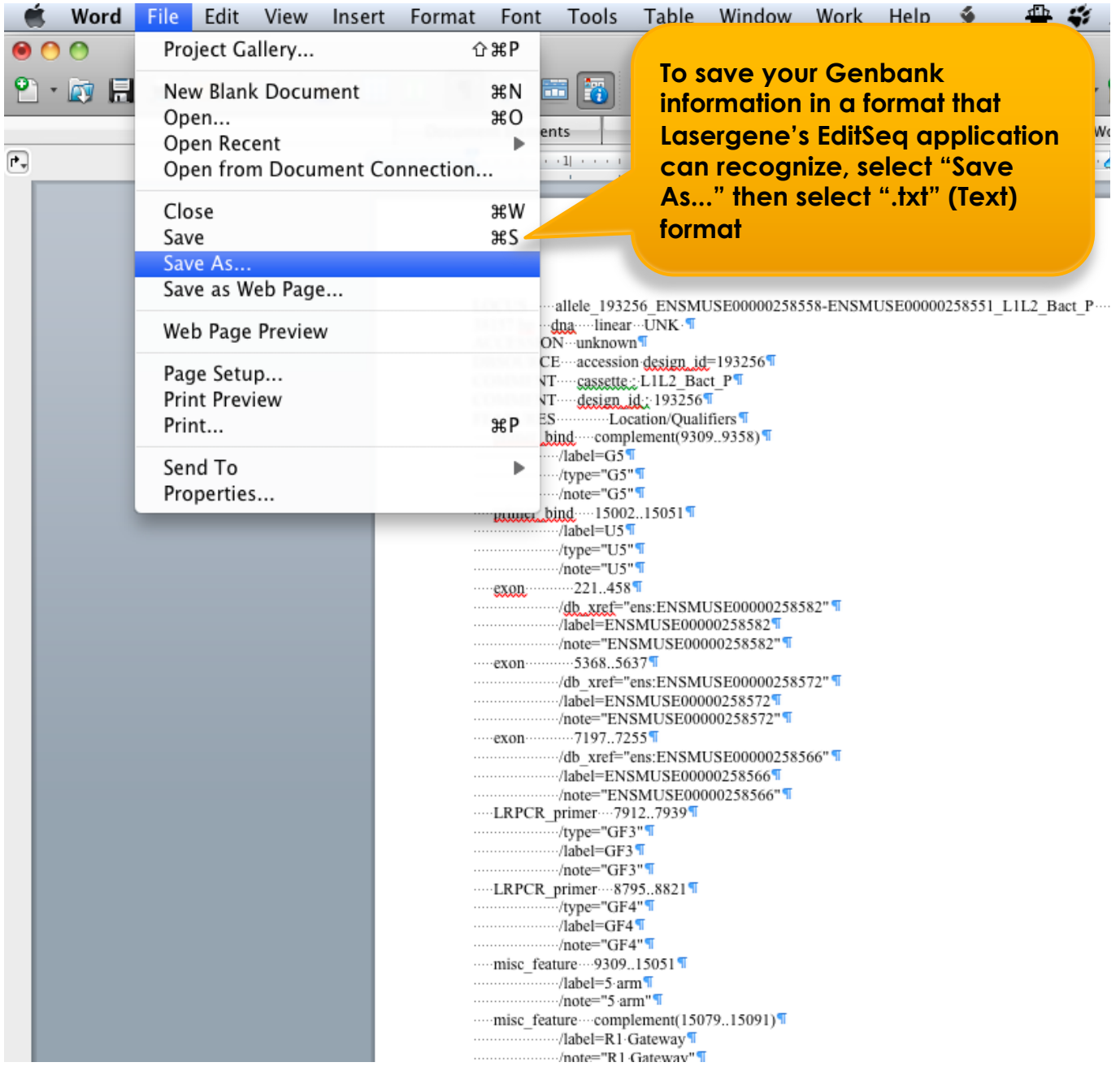

# **To enable the Lasergene suite's "EditSeq" application to import your data, save the GenBank-formatted information as a text (.txt) file**

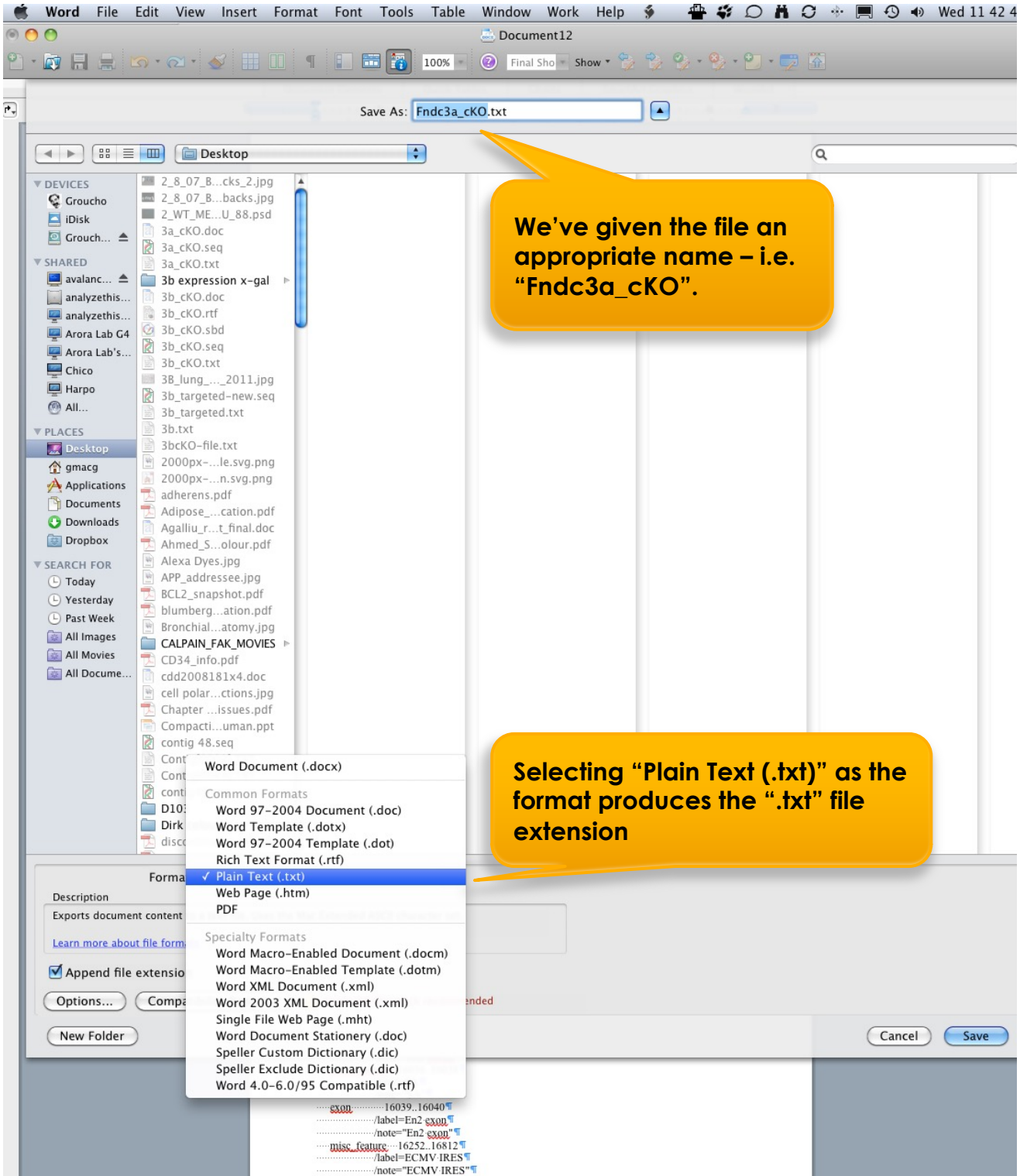

# **To enable the Lasergene suite's "EditSeq" application to import your data, save the GenBank-formatted information as a text (.txt) file**

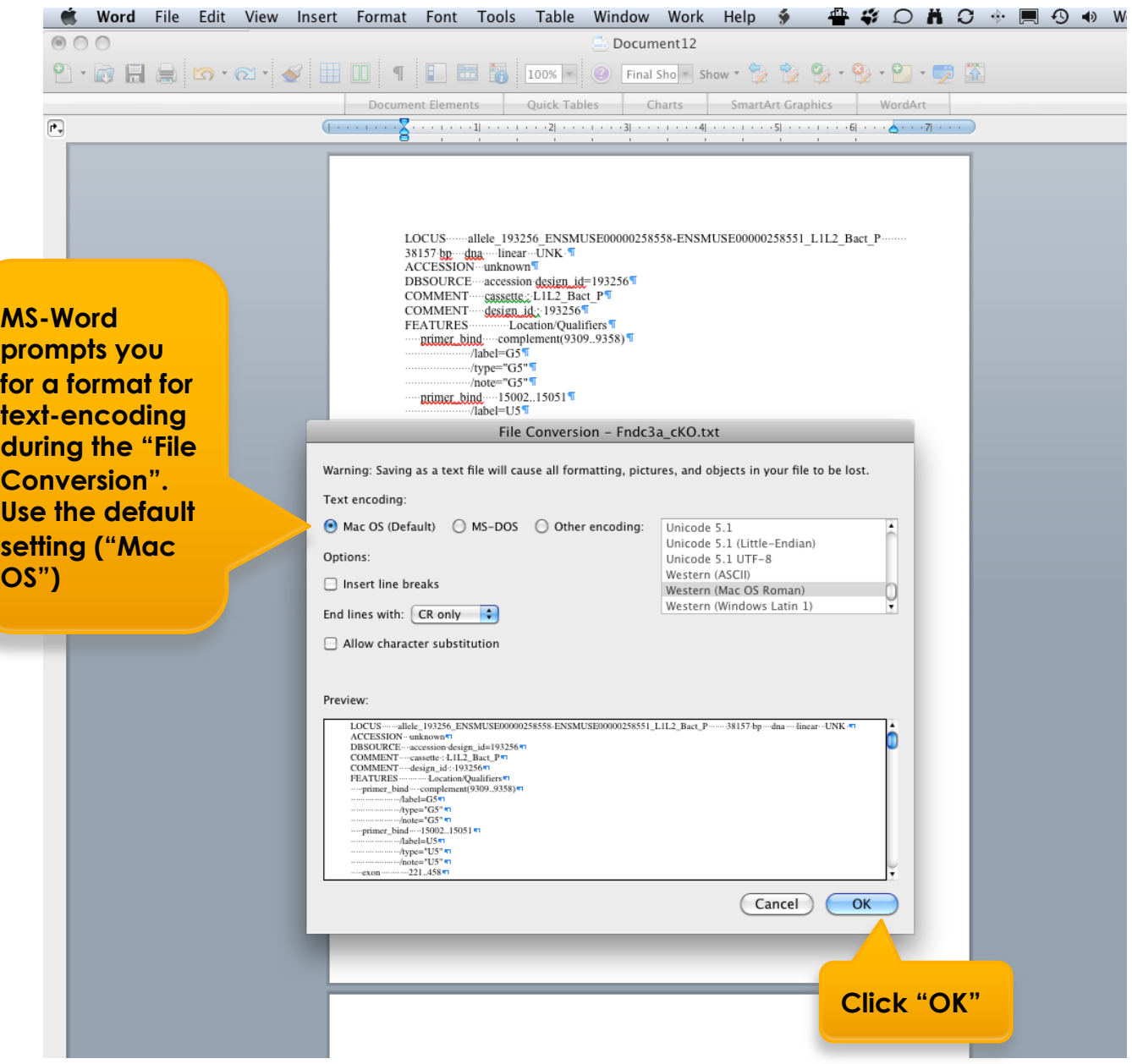

## **Next, import your saved ".txt" file into Lasergene suite's "EditSeq" application**

![](_page_10_Figure_1.jpeg)

# **The GenBank formatted information viewed following import into Lasergene suite's "EditSeq" application**

![](_page_11_Picture_37.jpeg)

## **To view the information in Lasergene's "SeqBuilder" application, first save the information in an EditSeq (".seq") file format**

![](_page_12_Picture_16.jpeg)

# **To view the information in Lasergene's "SeqBuilder" application, tell SeqBuilder to open the EditSeq (".seq") file**

![](_page_13_Picture_16.jpeg)

## **Your sequence information viewed in Lasergene's "SeqBuilder" application. Remember to save the information in a SeqBuilder (".sbd") file format**

**You are now using "SeqBuilder"**

![](_page_14_Picture_2.jpeg)